Versión 1.2 | MAYO 2019

# D.I.U DECLARACIÓN **IMPOSITIVA UNIFICADA**

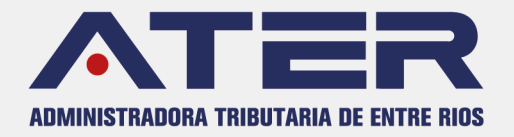

## D.I.U. DECLARACIÓN<br>UNIFICADA **I**MPOSITIVA **U**NIFICADA

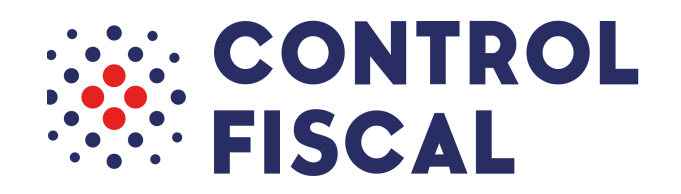

## PROGRAMA DE **MEJORAMIENTO DE LOS SERVICIOS AL CONTRIBUYENTE**

# Plan de Gestión ATER 2020

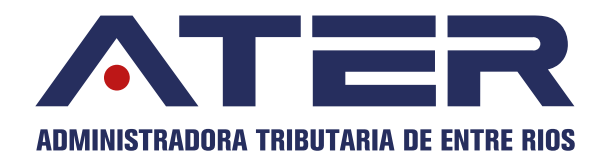

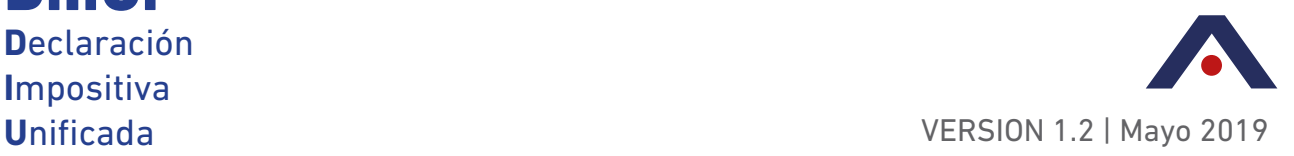

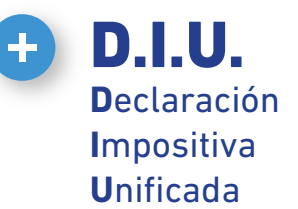

La Declaración Impositiva Unificada (DIU Entre Ríos) es una aplicación web diseñada para la confección, presentación y pago del Impuesto sobre los Ingresos Brutos para los Contribuyentes Directos y del Impuesto al Ejercicio de las Profesiones Liberales de la Provincia de Entre Ríos, cuyo objetivo final es la unificación con la Declaración Jurada del Impuesto al Valor Agregado.

ATER viene trabajando junto con AFIP desde el año 2016 en el desarrollo e implementación de la DIU, en el marco del Plan de Gestión de ATER, en los ejes Percepción de Riesgo y Servicios al contribuyente.

#### LAS VENTAJAS DE LA IMPLEMENTACIÓN DE LA DIU SON:

- Agilidad en la carga de la informacion en entorno web similar al de IVA Web.
- Armonización de nomencladores de actividades.
- Asignación de alicuotas por sistema.
- Ausencia de requerimientos de instalación de software.
- Autogeneración de volantes de pago.
- Desaparición de la necesidad de realizar Back-Ups periódicos.
- Facilidad para liquidar impuestos en forma remota.
- Inexistencia de actualizaciones.
- Posibilidad futura de unificación de DDJJ de IVA e Ingresos Brutos/ Profesiones Liberales.
- Utilización de plataforma Web que evitan problemas de versiones, distribuciones de actualizaciones, incompatibilidades, etc.

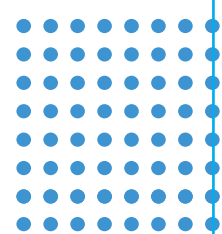

*La aplicación estará disponible para la confección, presentación y pago de las declaraciones juradas del Impuesto sobre los Ingresos Brutos directo y al ejercicio de las Profesiones Liberales a partir del anticipo Marzo/2019 con vencimiento en Abril/2019 siendo opcional su utilización, y obligatoria a partir del anticipo Abril/2019 con vencimiento en Mayo/2019.*

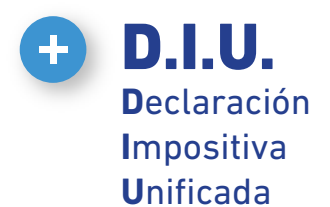

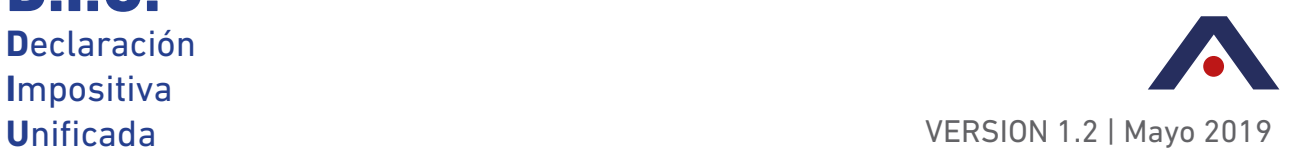

## **IMPORTANTE**

Previo a la utilización de la aplicación DIU, el contribuyente deberá obligatoriamente realizar su actualización de actividades (CUACM a NAES-ATER). Ver ANEXO I "ACTUALIZACIÓN DE ACTIVIDADES" al final del Instructivo.

Resulta necesario aclarar que una vez realizada la actualización de actividades no podrá utilizarse el aplicativo SIDETER para liquidar y presentar el impuesto para los períodos con vencimiento posteriores al mes en que se realizó la actualización.

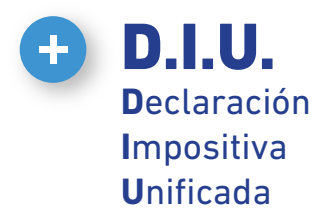

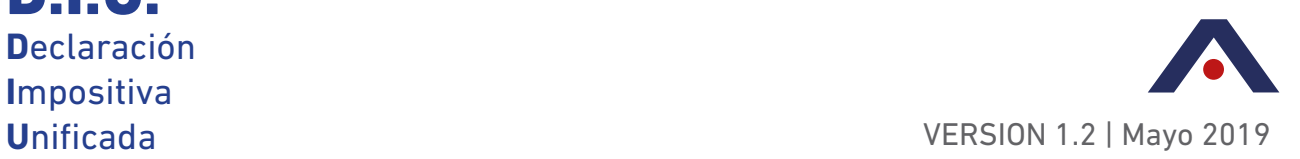

#### **¿CÓMO ACCEDER A LA DECLARACION IMPOSITIVA UNIFICADA PARA CONTRIBUYENTES LOCALES?**

El contribuyente ingresa a la aplicación desde la página de AFIP, con CUIT y clave fiscal

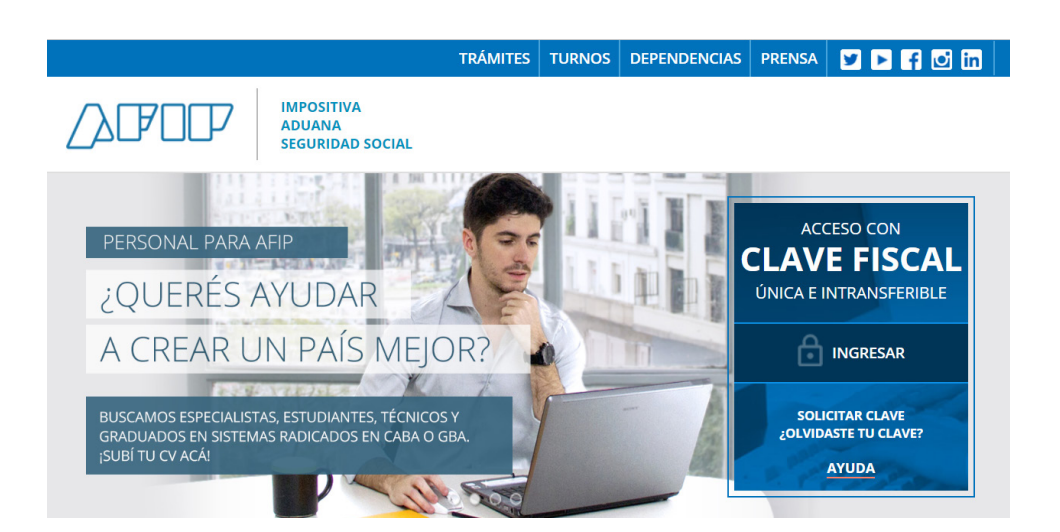

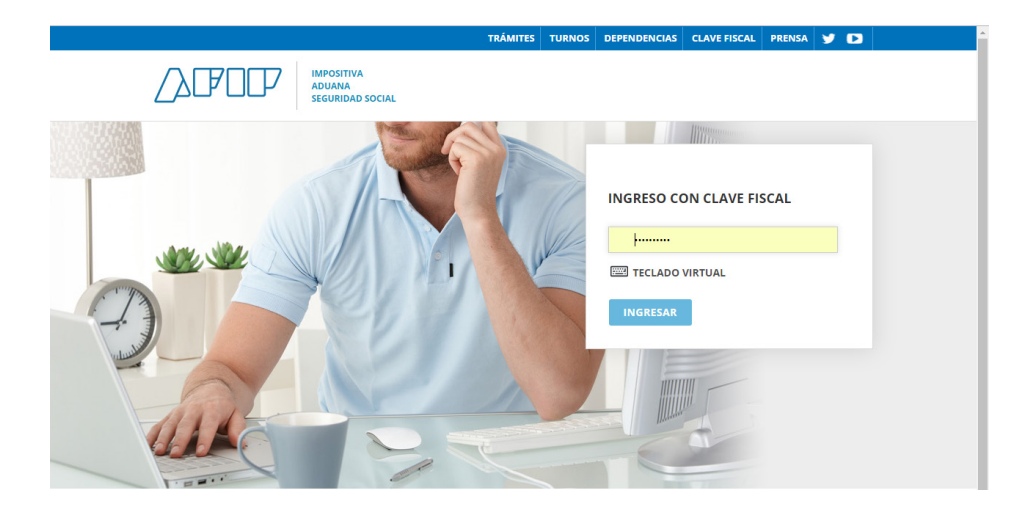

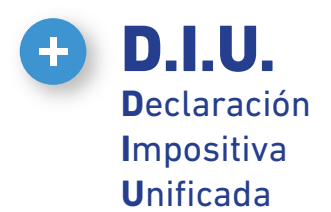

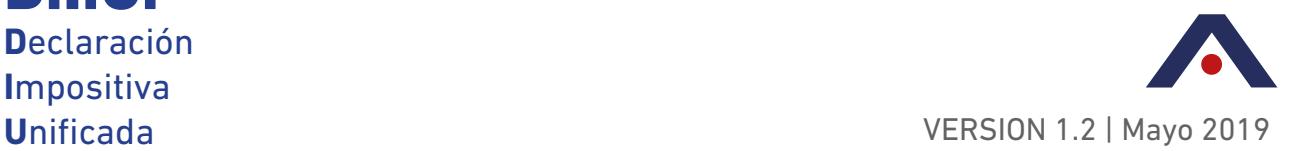

Desde el menú se selecciona el servicio Mis Aplicaciones Web (\*), organismo "A.T.E.R. PROVINCIA DE ENTRE RÍOS" y formulario el "F 5045 - DIU Entre Ríos".

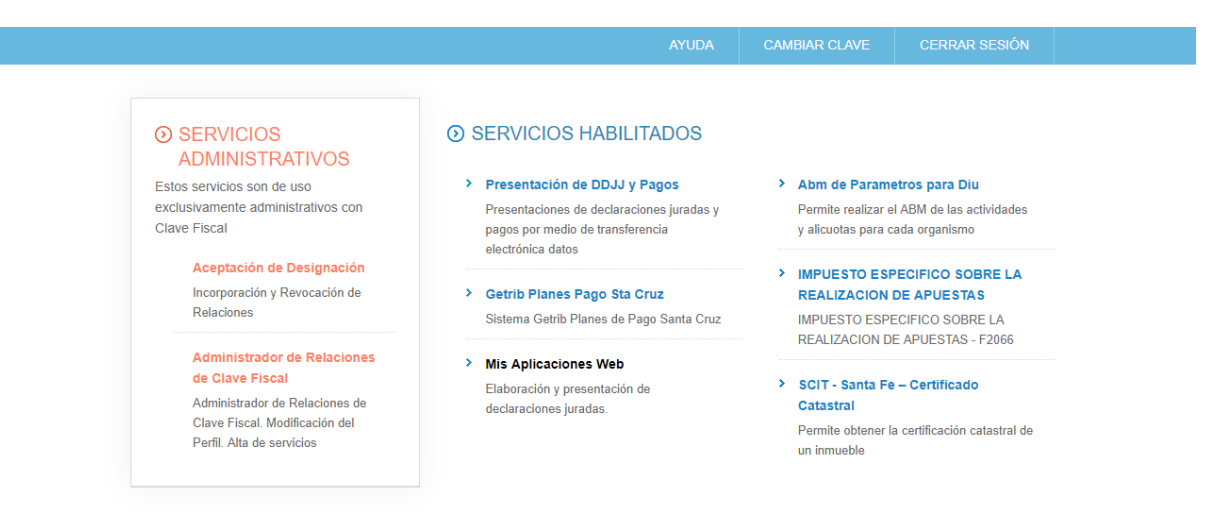

Desde esta pestaña se pueden consultar (con el botón Buscar) las DDJJ grabadas, o generar nuevas cliqueando en el botón Nuevo.

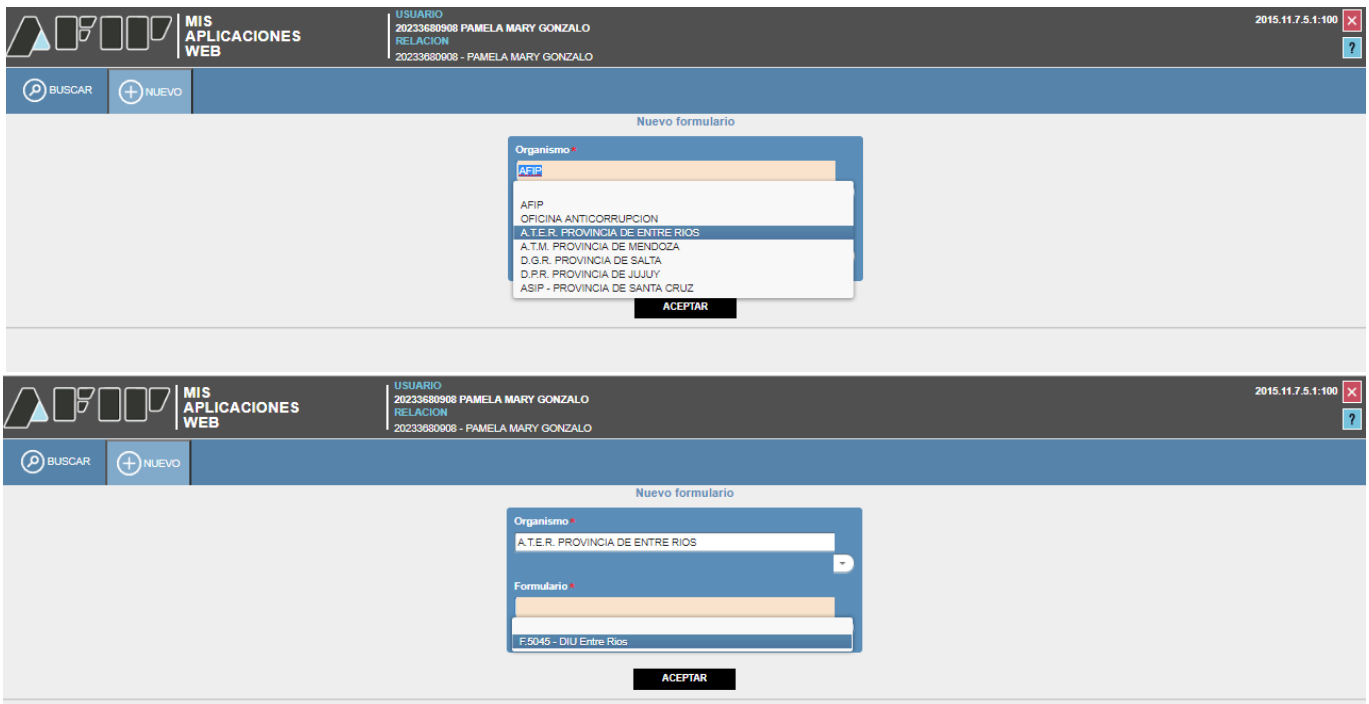

(\*) En caso de no encontrar el rol Mis Aplicaciones Web, se debe entrar a "Administrador de relaciones de clave fiscal" - Adherir Servicios - AFIP - Servicios interactivos - "Mis aplicaciones web". El rol aparecerá listado en esta pantalla en el próximo ingreso.

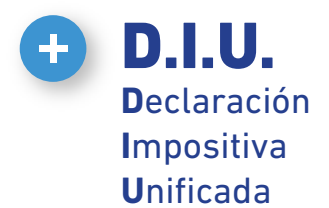

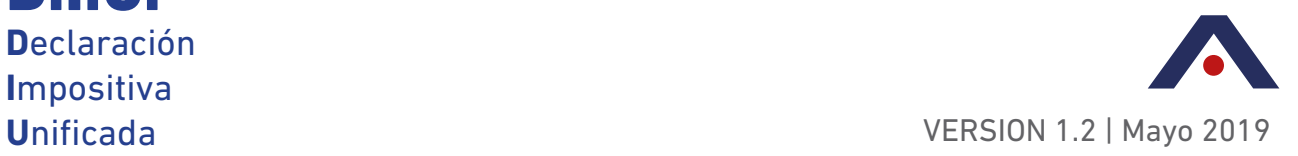

La pantalla de la aplicación cuenta con tres pestañas: **Datos Informativos, Determinación y Liquidación.**

En **DATOS INFORMATIVOS**, el usuario debe señalar en la lista desplegable el tamaño de contribuyente, es decir la categoría que le corresponde en función del procedimiento establecido en el artículo 191 del Código Fiscal T.O. 2018. Debe indicar asimismo si es procedente el uso de alícuota comercial reducida por buena conducta fiscal, y citar el monto total facturado el año anterior.

*Se recuerda que estos datos se pueden consultar mediante ingreso con clave fiscal a la página de AFIP - Servicios Administradora Tributaria de Entre Ríos (en Consultas - Encuadre en Ingresos Brutos).*

Asimismo, para Profesiones Liberales, se debe completar con la fecha de graduación y tildar si el contribuyente liquida por el método de lo percibido.

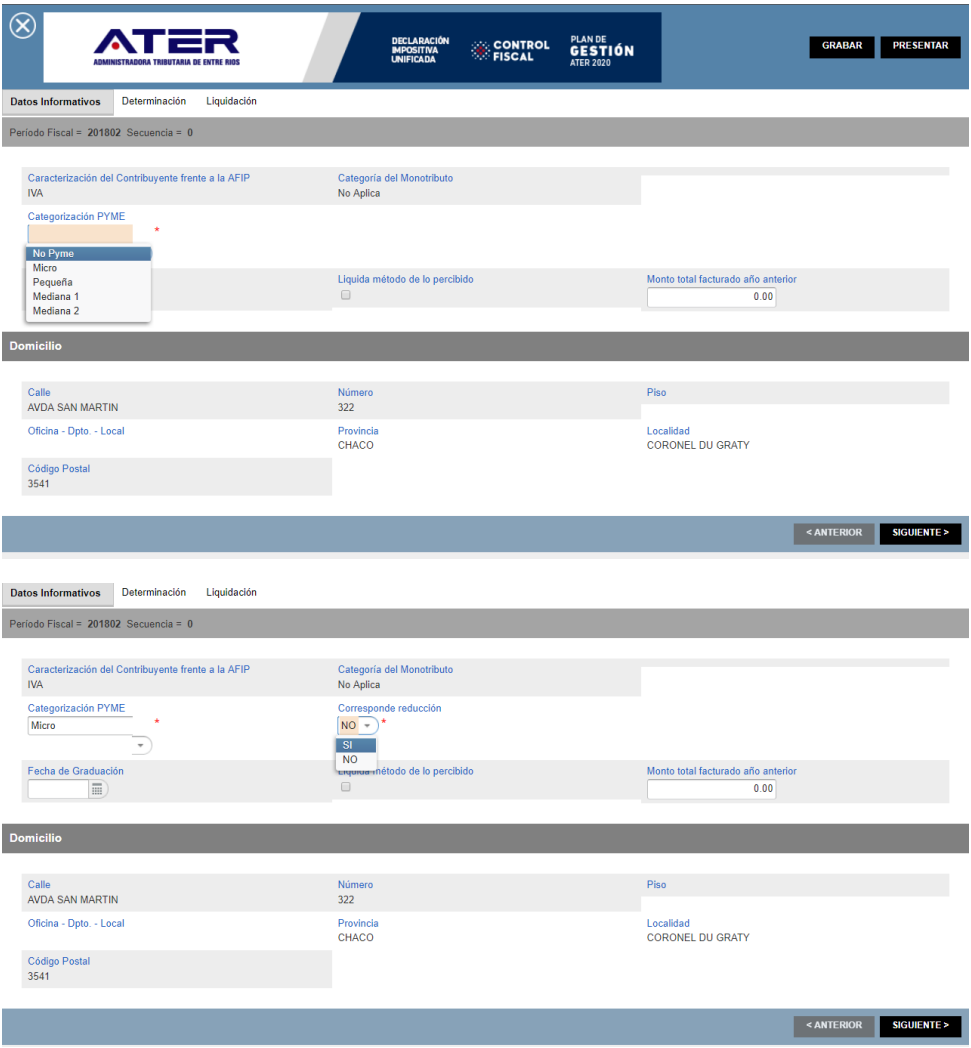

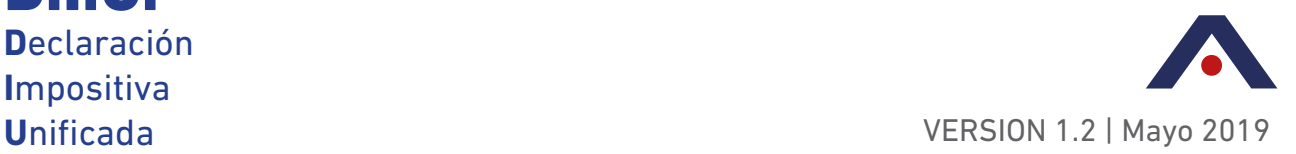

En la pestaña **DETERMINACIÓN**, aparecen listadas las actividades equivalentes a las declaradas por el contribuyente en el servicio Sistema Registral. El nuevo nomenclador NAES-ATER, adoptado por ATER en simultáneo con la implementación de la DIU, reemplaza al nomenclador CUACM; motivo por el cual las descripciones de actividades pueden no coincidir.

D.I.U.

**D**eclaración **I**mpositiva

Si el usuario no encuentra listada su actividad, una vez realizada la actualización de actividades, según la detallado en el Anexo I del presente, deberá agregar la equivalente F-883 (AFIP) desde Sistema Registral, y automáticamente aparecerá listada en esta pantalla en el próximo ingreso. Es decir, que las actividades no se agregan en la aplicación, sino que se agregan en forma indirecta a través del Registro Tributario del Sistema Registral, según la siguiente instrucción de AFIP:

*"Para modificar la actividad económica deberá ingresar a través de la página web www. afip.gob.ar, al servicio con clave fiscal "Sistema Registral", seleccionando la opción "Registro Tributario" y luego "Actividades".*

*El sistema mostrará la pantalla de búsqueda de actividades económicas, a partir de la cual podrá seleccionar y reemplazar una actividad.*

*Una vez modificada la actividad ésta se verá reflejada en pantalla, en el mismo orden en que se encontraba la anterior seleccionada, pudiendo, en caso de registrar más de una actividad, definir cuál será la principal, presionando el botón "subir" o "bajar" dependiendo del orden en que se encuentren las mismas.*

*Se entenderá que será la principal aquella que tenga número de orden 1.*

*Para que el Sistema registre la nueva actividad económica deberá presionar el botón "Aceptar". De esta manera, el Sistema generará el ticket correspondiente".*

La solapa Determinación de la DIU Entre Ríos consta de siete columnas con checks editables: No Ejercida, PPLL, IIBB, Base Diferenciada, Corresponde Reducción, Exenta y Detallar. De las actividades listadas no necesariamente todas deben ser ejercidas, ya que existen códigos de actividades del nomenclador de AFIP que en el NAES ATER se encuentran subdivididos en varios códigos atento a que en Entre Ríos tienen un tratamiento diferencial. en tal caso deben ser tildadas como No Ejercida. Para las actividades ejercidas debe tildarse el respectivo impuesto (PPLL o IIBB), y de corresponder, base diferenciada, exentas, y/o reducción de alícuota para actividades (Base Diferenciada, Exenta o Corresponde Reducción, respectivamente). Los tildes se repiten en el siguiente período, y son editables en cualquier momento.

La existencia de múltiples columnas busca determinar una alícuota por actividad, para mejor control de la ATER y mayor seguridad para el contribuyente.

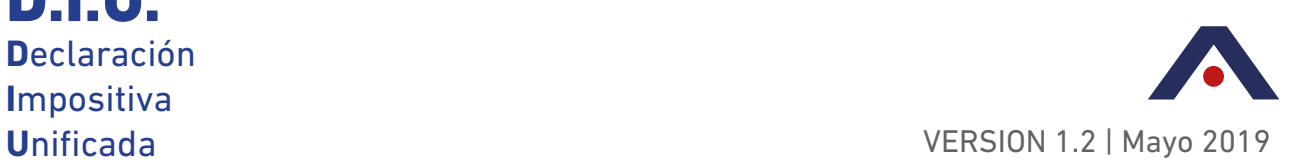

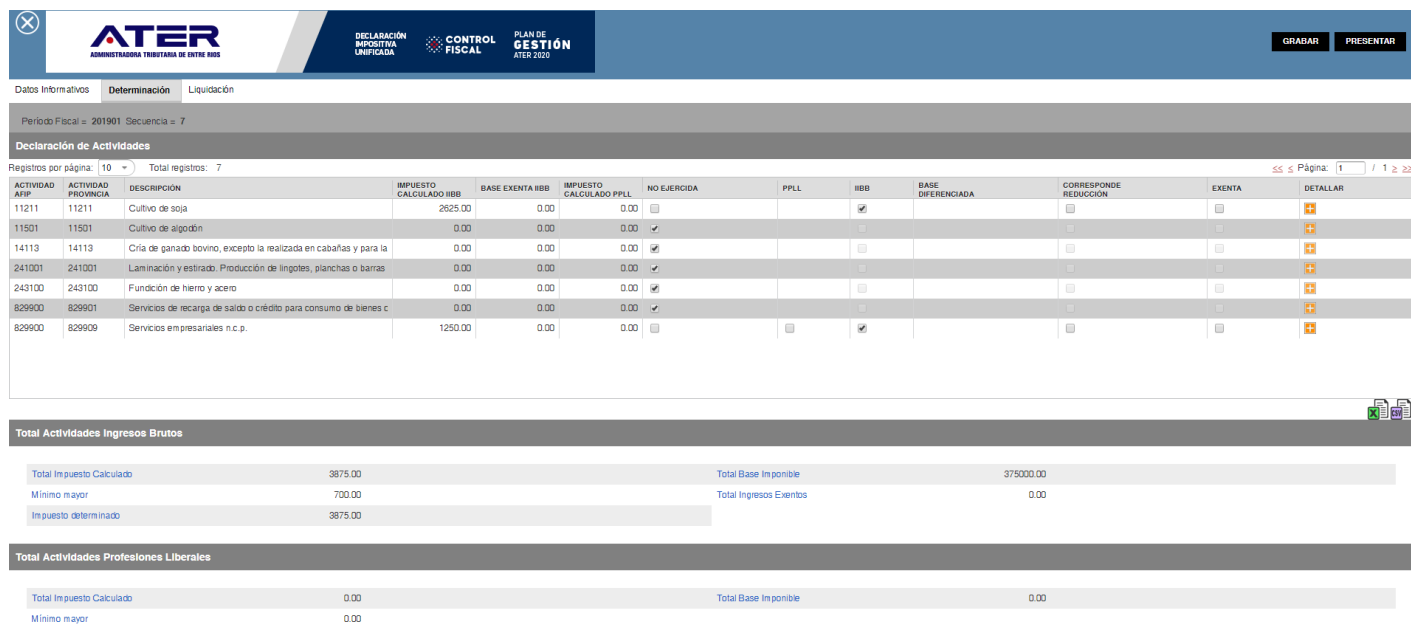

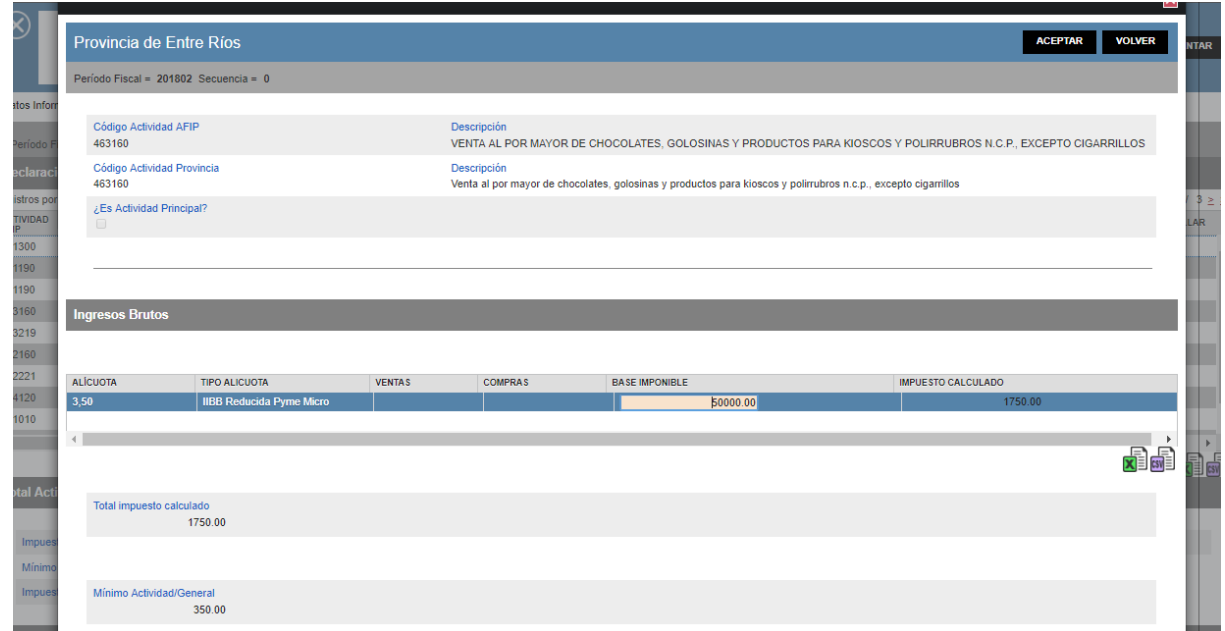

Seleccionadas las columnas correspondientes, se debe pulsar el botón Detallar (+), y aparecerá una ventana emergente a completarse por la base imponible. El cálculo del impuesto es automático.

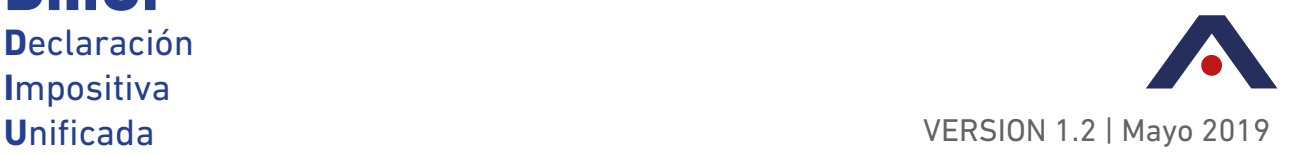

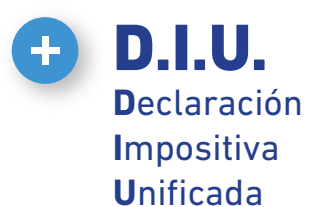

La pestaña **LIQUIDACIÓN** habilita la carga de deducciones. Las retenciones, percepciones, percepciones aduaneras, y recaudaciones bancarias (SIRCREB) permiten tanto la carga manual como la importación. Para el caso de importación se adjunta al presente el *ANEXO II* con el diseño de archivos de Importación.

El *Saldo a Favor del Período Anterior* se valida con lo presentado por el mismo aplicativo. *Pagos a Cuenta* (detallando Fecha, Tipo e Impuesto pagado), O*tros Créditos y Otros Débitos* (consignando Importe y Detalle) se cargan en forma idéntica a la del SIDETER.

Finalmente, se completa la Fecha de Pago, que de ser posterior a la de vencimiento y se habilita el campo para agregar el importe de la Multa a los Deberes Formales. En caso de omitir la carga de la Multa a los Deberes Formales, cuando ésta corresponda, la misma quedará reflejada como deuda en la cuenta corriente del contribuyente en el sistema de la ATER.

La DJ se debe grabar previo a ser presentada.

Para pagar en entidad habilitada se imprime el acuse de recibo de la declaración jurada correspondiente, el cual oficia como volante de pago con su respectivo código de barra. Esto se realiza desde el servicio Presentación de DDJJ y Pagos, menú Consultas. Los VEPs se generan desde la misma pantalla, cliqueando en el botón *Generar VEP.*

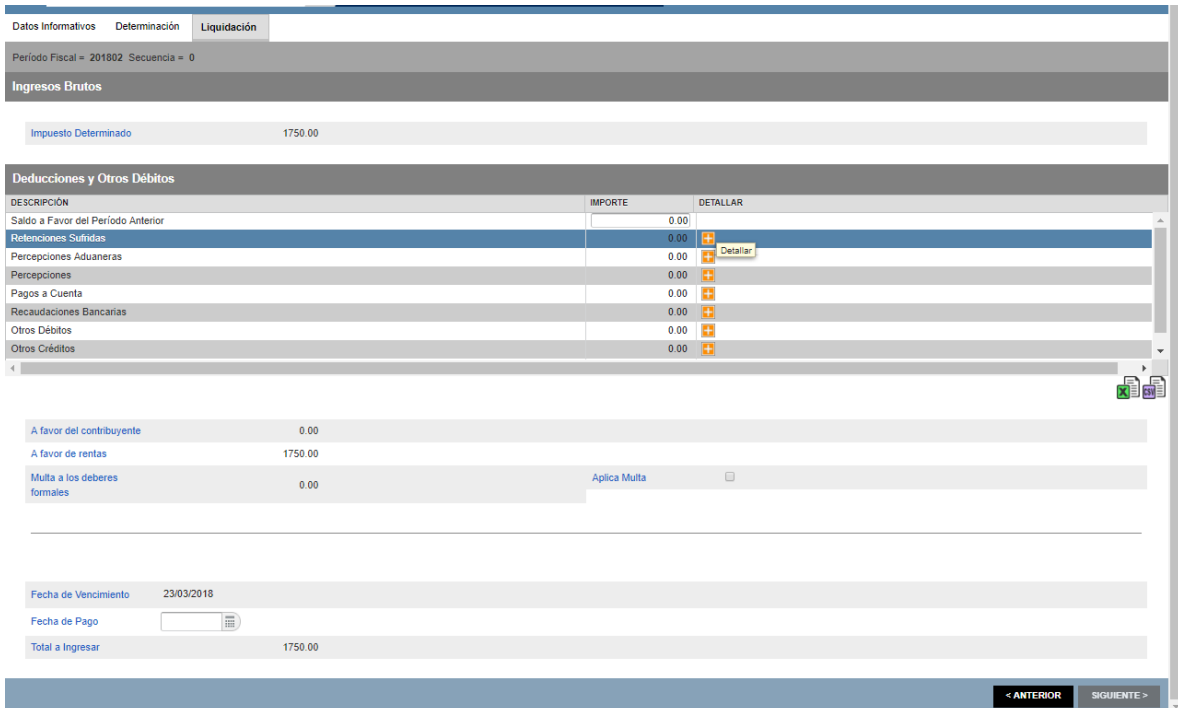

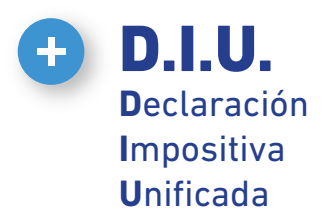

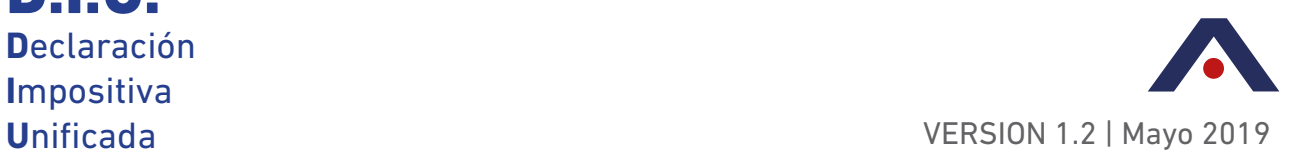

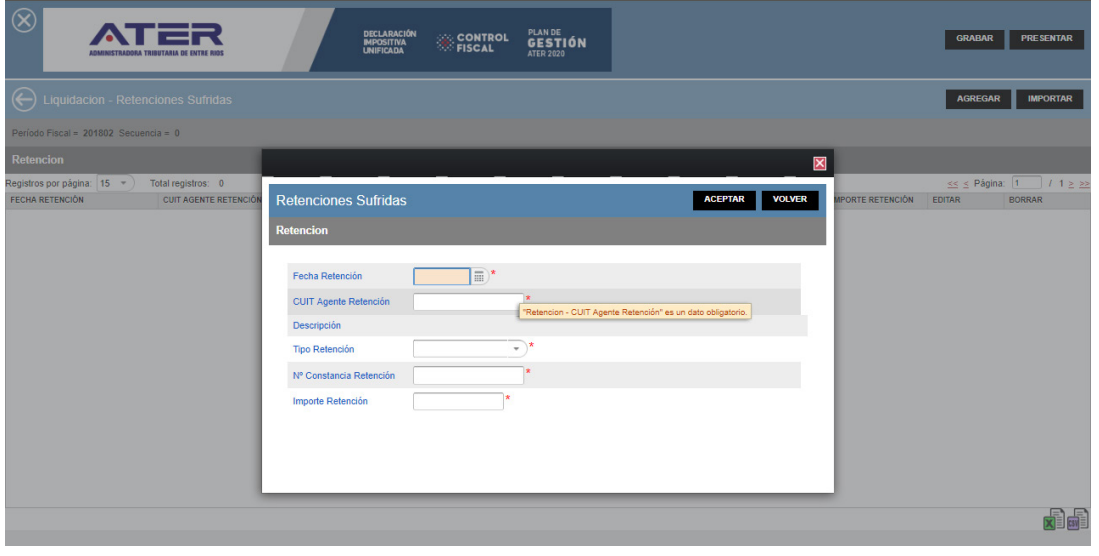

**Para cualquier consulta, el Servicio de Atención al Contribuyente de ATER está disponible de lunes a viernes de 8:00 a 13:00 en forma telefónica al 0810 888 2837 o vía correo electrónico a través de consultas@ater.gob.ar**

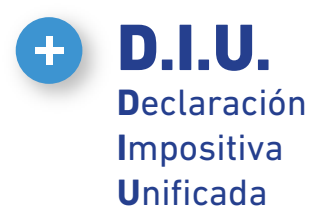

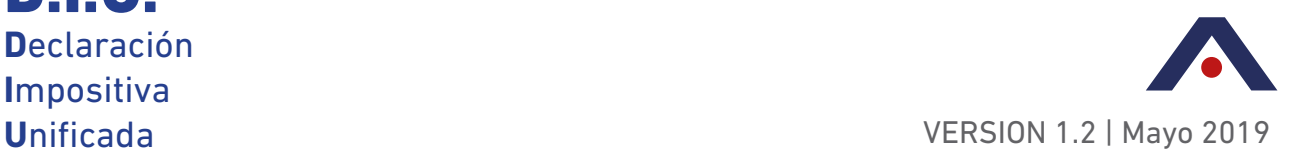

#### **PREGUNTAS BÁSICAS**

#### **1 - ¿Qué es la Declaración Impositiva Unificada (DIU)?**

La Declaración Impositiva Unificada es un aplicativo web diseñado para la presentación y pago del Impuesto sobre los Ingresos Brutos para los Contribuyentes Directos (Locales) de la Provincia de Entre Ríos. El objetivo final es la unificación con la Declaración Jurada del Impuesto al Valor Agregado.

#### **2 - ¿Cómo ingreso al aplicativo DIU?**

Para acceder al aplicativo DIU deberá ingresar a la página de AFIP www.afip. gov.ar con CUIT y clave fiscal y dar de alta a la relación "MIS APLICACIONES WEB".

#### **3 - ¿Desde cuándo estoy obligado a presentar la declaración jurada por el aplicativo D.I.U.?**

La aplicación estará disponible para la confección, presentación y pago de las declaraciones juradas del Impuesto sobre los Ingresos Brutos directo y al ejercicio de las Profesiones Liberales desde el anticipo Marzo/2019 con vencimiento en Abril/2019 siendo opcional su utilización, y obligatoria a partir del anticipo Abril/2019 con vencimiento en Mayo/2019.

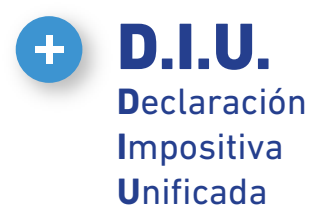

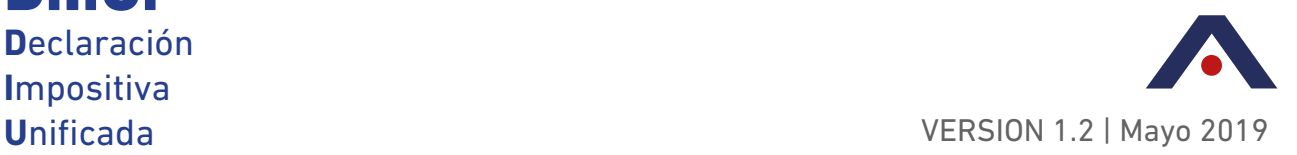

#### **ANEXO I 'ACTUALIZACIÓN DE ACTIVIDADES'**

#### **IMPLEMENTACIÓN DIU Entre Ríos**

PROCESO DE VALIDACIÓN Y ACTUALIZACION DE INSCRIPCIONES VÍA WEB

REEMPADRONAMIENTO INICIAL DE ACTIVIDADES

En forma previa a la utilización de la DIU Entre Ríos y con la adopción del nuevo nomenclador NAES-ATER, se establece el trámite online de actualización de actividades obligatorio para contribuyentes locales de IIBB y PPLL de los regímenes general a los efectos de validar las actividades declaradas en su inscripción en ATER.

Este trámite se realizará desde el enlace Servicios Administradora Tributaria de Entre Ríos de la página de AFIP, al que se accede con clave fiscal, en el menú "ACTUALIZACION DE ACTIVIDADES".

Se advierte a los contribuyentes directos, que en caso de que las actividades registradas en ATER no coincidan con las declaradas posteriormente en las DDJJ, serán pasibles de sanciones por incumplimiento a los deberes formales.

Como primer paso, el usuario (contribuyente) deberá elegir sus actividades NAES-ATER a ejercer (relacionadas en la pantalla con sus equivalentes de CUACM y F883 de AFIP) en DIU Entre Ríos, y las actividades a dar de baja, respecto de las actividades actualmente dadas de alta.

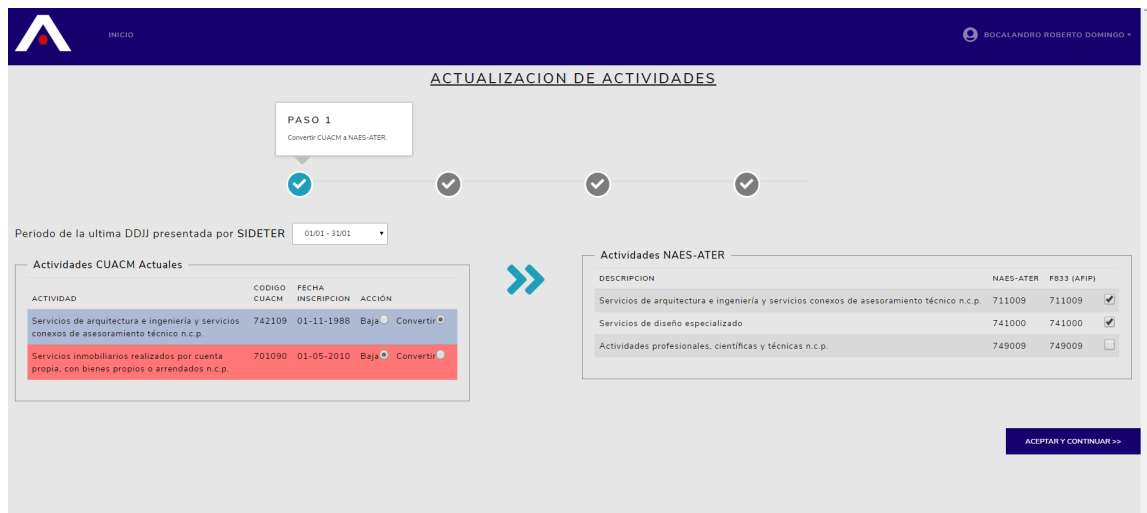

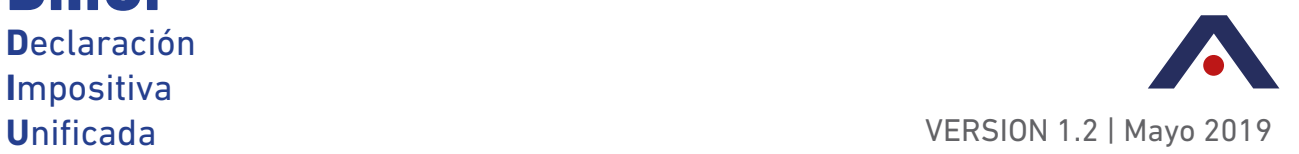

Luego, como segundo paso podrá agregar a su nueva lista de actividades, las sugeridas por el módulo basadas en el nomenclador NAES-ATER (mostrando su relación con el nomenclador F883 de AFIP). Esta sugerencia se basa en las actividades declaradas por el contribuyente mediante SIDETER sin alta registrada para el mencionado en nuestro Sistema Tributario.

D.I.U.

**D**eclaración **I**mpositiva

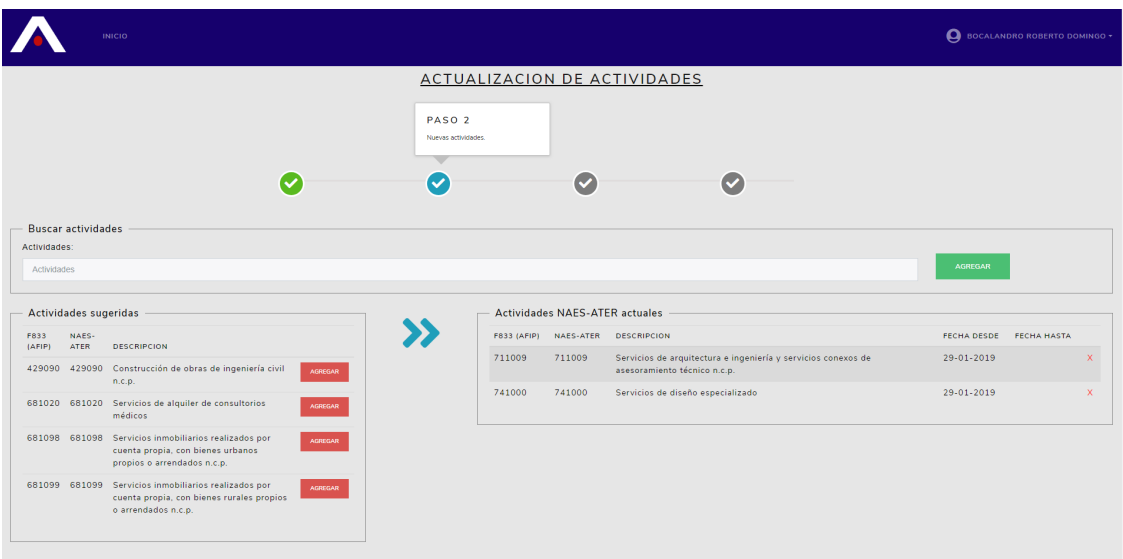

En tercer lugar, deberá indicar cuál de las nuevas actividades será su Actividad Principal.

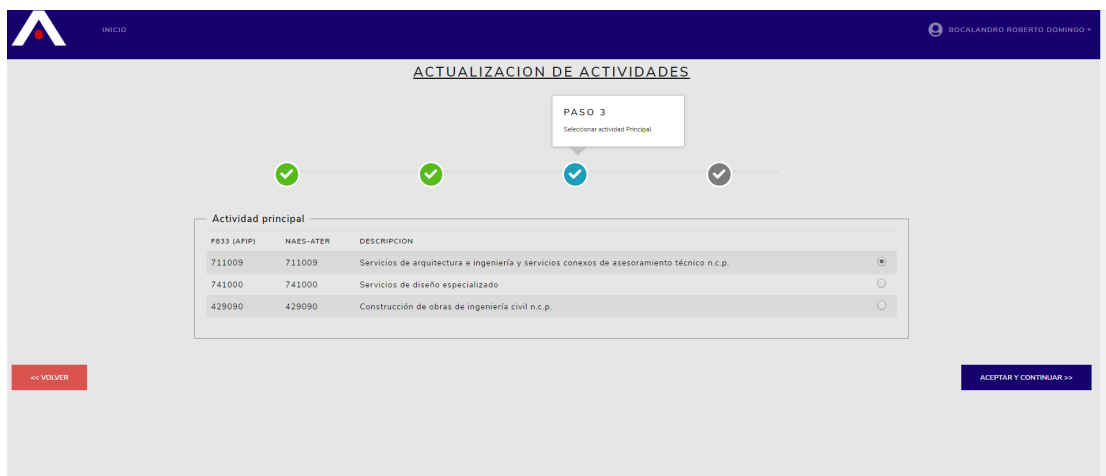

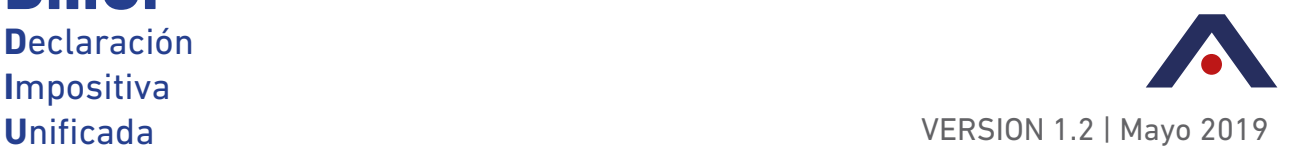

Y por último, en el cuarto paso deberá confirmar la situación de revista respecto de actividades, que tendrá efectos de modificación de datos desde ese momento.

D.I.U.

**D**eclaración **I**mpositiva

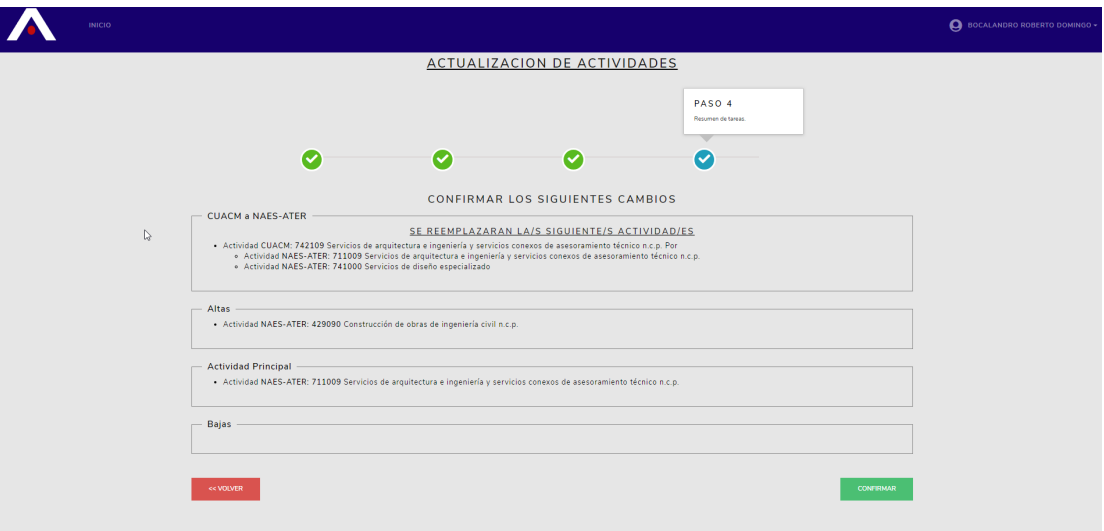

El sistema mostrará las equivalencias de estas actividades CUACM con las del nomenclador CLAE-Formulario 883 de AFIP, y del NAES-ATER, a implementarse en forma simultánea y conjunta con la DIU Entre Ríos.

Igualmente emitirá un reporte orientador para los contribuyentes, acerca de la incorporación de nuevas actividades en el entorno AFIP a través del uso del Sistema Registral.

A partir del período Abril/2019, el contribuyente deberá utilizar exclusivamente DIU Entre Ríos para sus presentaciones mensuales, permaneciendo habilitado el SIDETER sólo para presentaciones originales y rectificativas de períodos anteriores.

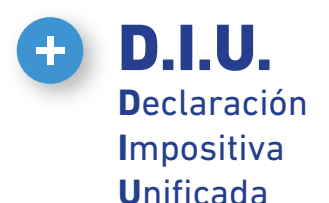

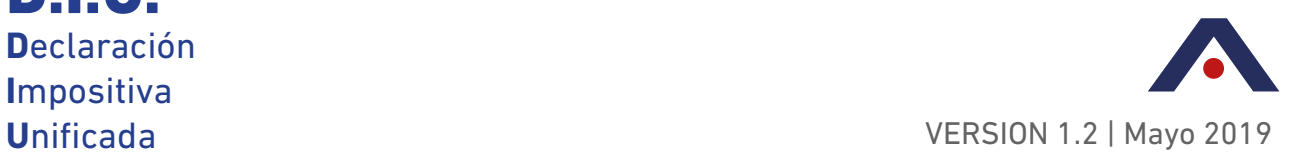

### **CARACTERÍSTICAS DEL APLICATIVO WEB "ACTUALIZACION DE ACTIVIDADES"**

- Se accede con clave fiscal de AFIP, entrando en 'Servicios Administradora Tributaria de Entre Ríos'.
- Requiere la constitución de Domicilio Fiscal Electrónico (DFE).
- Permite revisar las actividades utilizadas en las DDJJ, pudiendo dar altas o bajas, actualizando de esta manera, los datos de la Inscripción en ATER
- Emite un reporte que muestra las equivalencias entre CUACM y NAES - ATER para ayudar al contribuyente a actualizar, vía Sistema Registral AFIP, las actividades a utilizar en DIU Entre Ríos.
- Este programa quedará disponible para seguir actualizando las actividades, utilizando exclusivamente el nomenclador NAES - ATER.

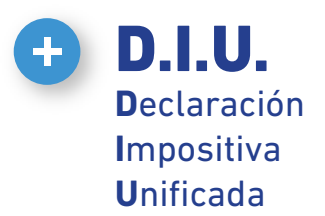

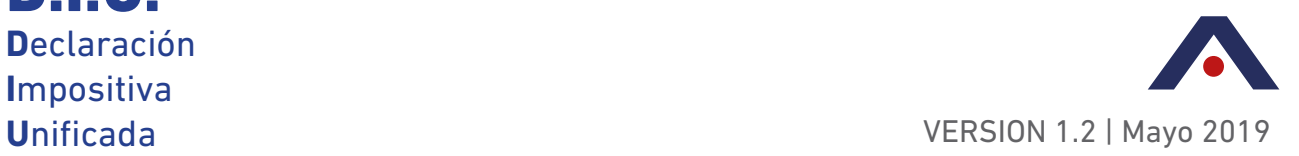

#### **ANEXO II "DEDUCCIONES"**

#### DISEÑO DE ARCHIVOS DE IMPORTACION

#### Retenciones IIBB y PPLL

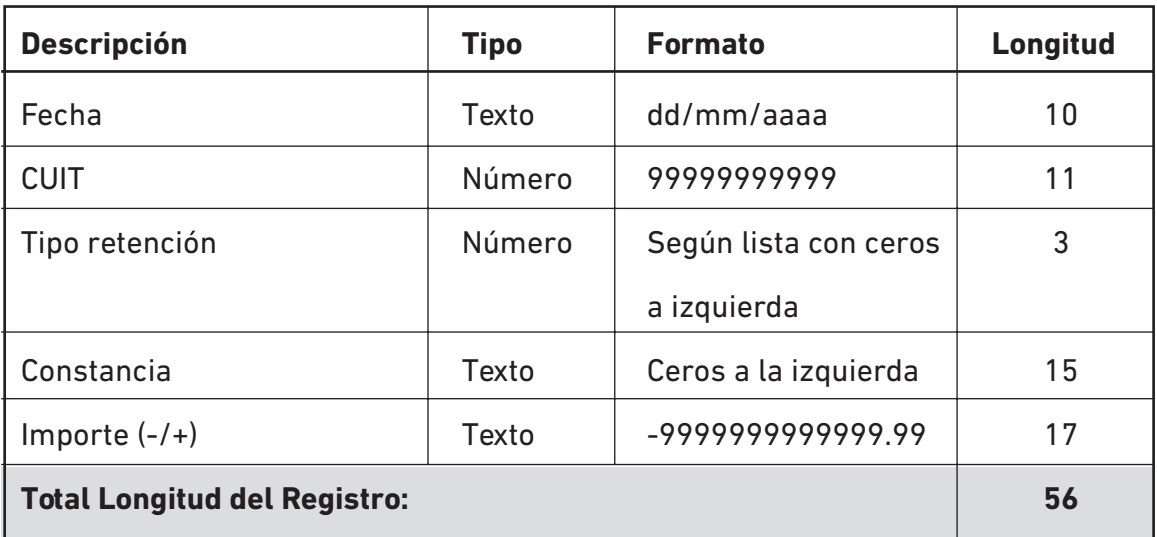

#### Percepciones Aduaneras

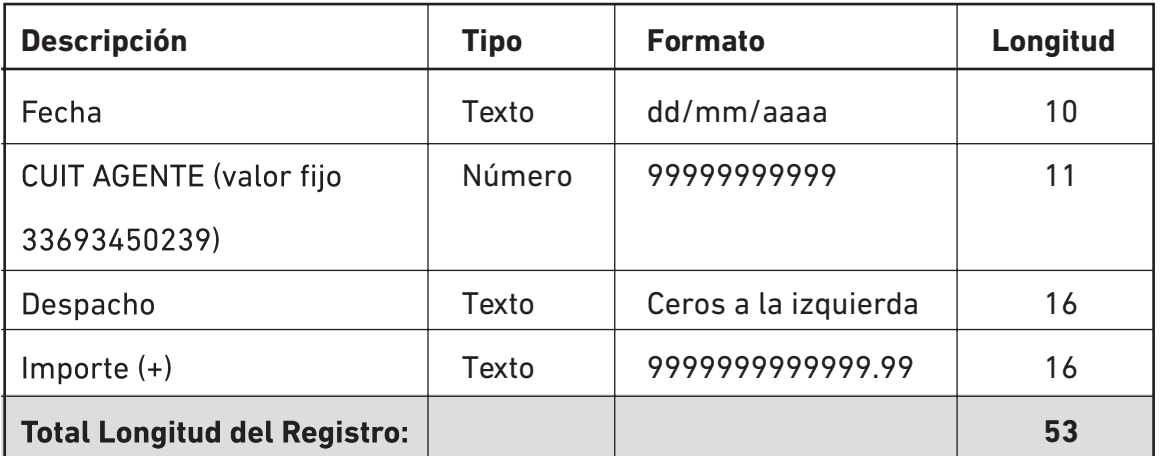

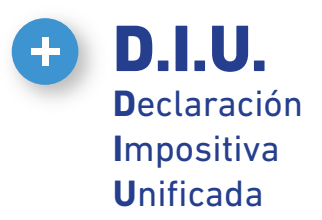

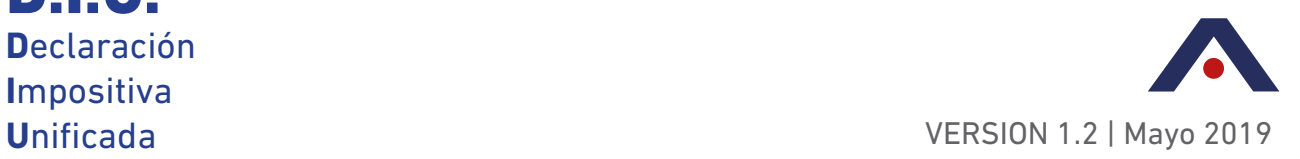

#### Percepciones

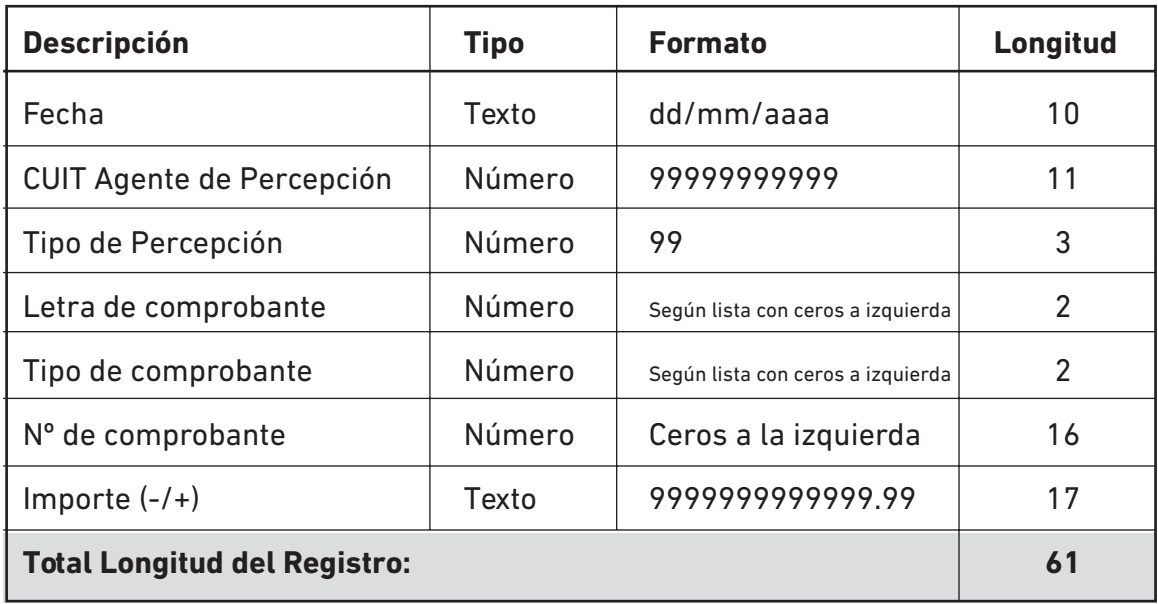

#### Pagos a cuenta

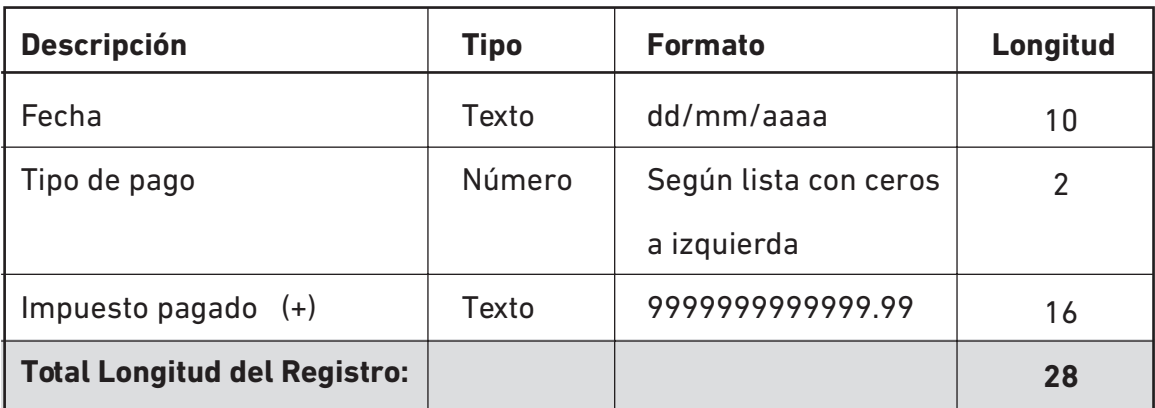

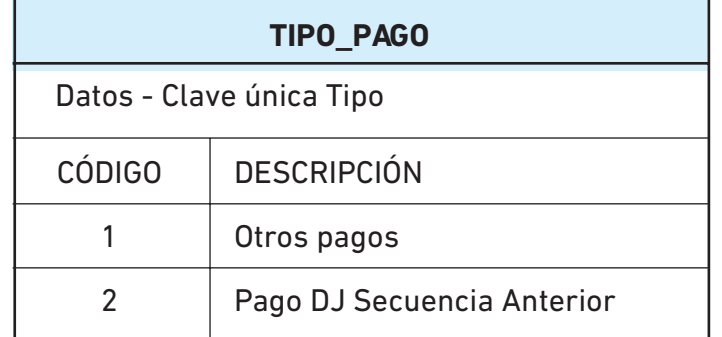

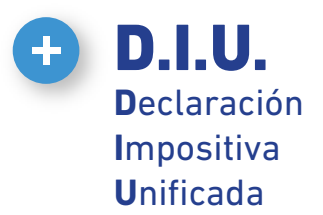

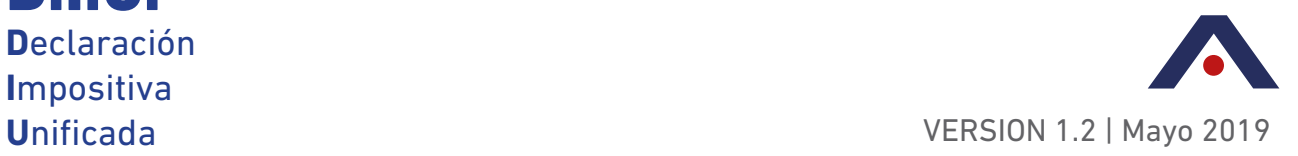

#### Recaudaciones Bancarias

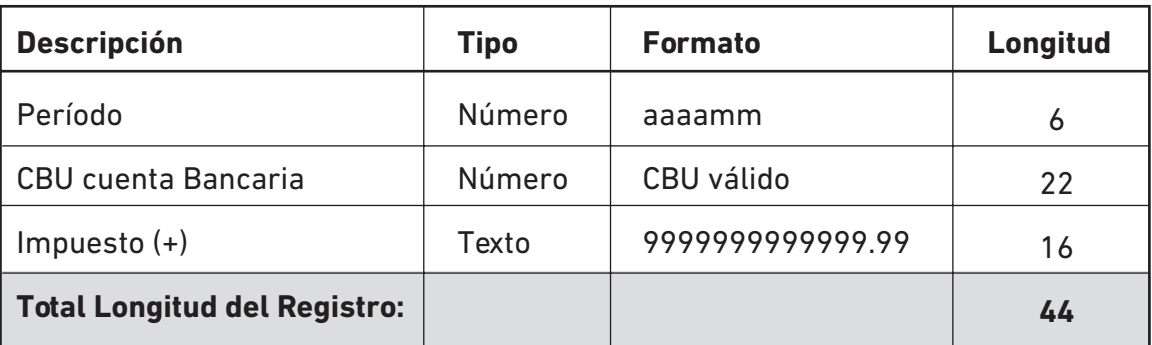

#### **TABLAS RELACIONADAS**

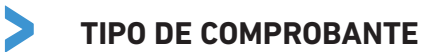

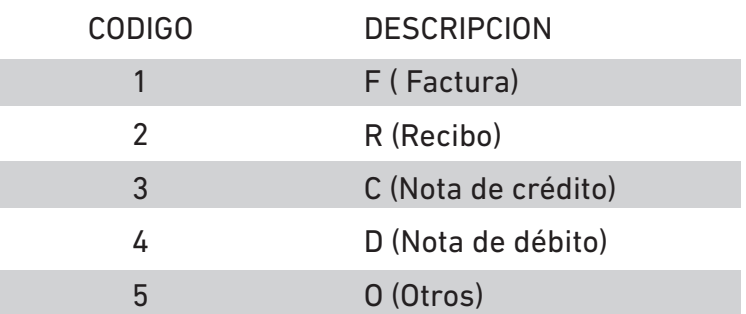

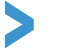

#### **LETRA DE COMPROBANTE**

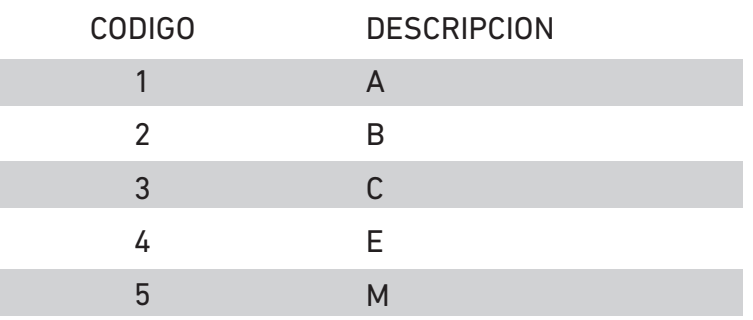

 $\blacktriangleright$ 

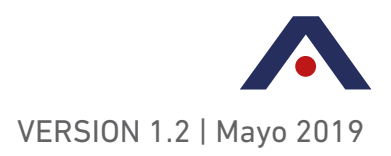

#### **TIPO RETENCIÓN IIBB**

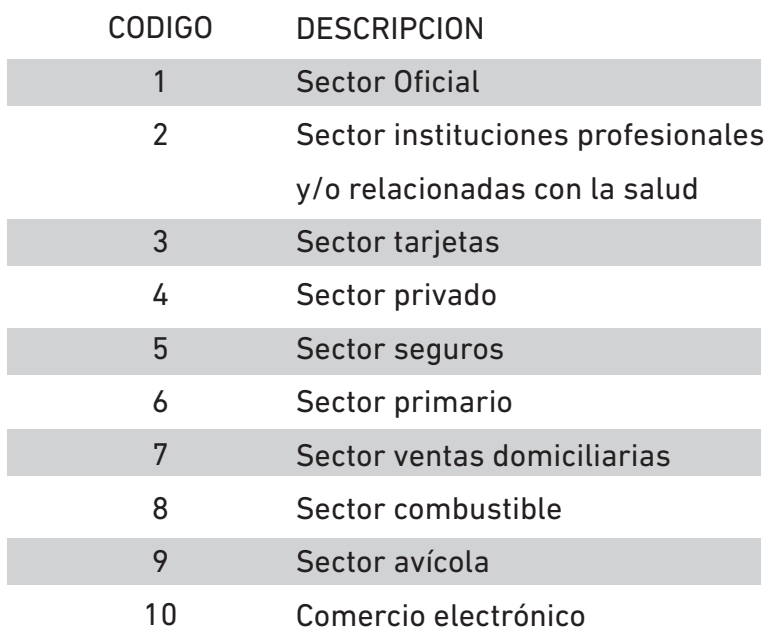

#### $\blacktriangleright$ **TIPO PERCEPCIÓN IIBB**

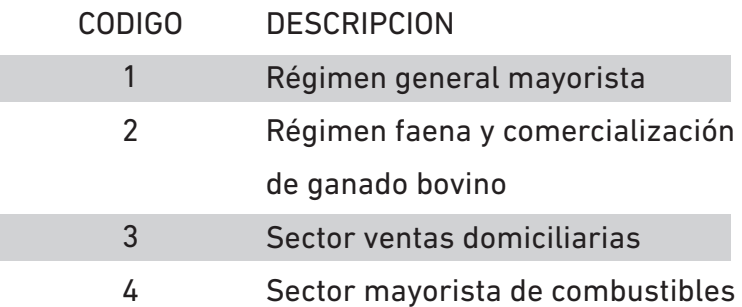

#### $\blacktriangleright$ **TIPO RETENCIÓN PPLL**

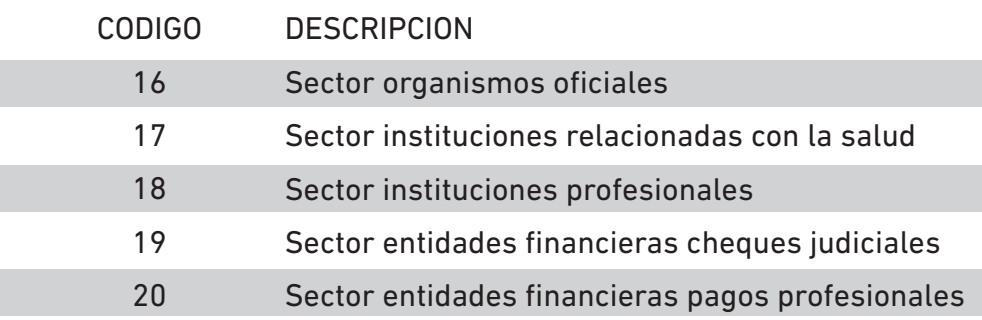